# DUMPSDOSS.

**Splunk Enterprise Certified Admin** 

Splunk SPLK-1003

**Version Demo** 

**Total Demo Questions: 10** 

Total Premium Questions: 137 Buy Premium PDF

> https://dumpsboss.com support@dumpsboss.com

dumpsboss.com

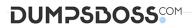

# **QUESTION NO: 1**

Which network input option provides durable file-system buffering of data to mitigate data loss due to network outages and splunkd restarts?

- A. diskQueueSize
- B. durableQueueSize
- C. persistentQueueSize
- D. queueSize

# ANSWER: C

### **Explanation:**

Reference: https://docs.splunk.com/Documentation/SplunkCloud/8.2.2111/Data/Usepersistentqueues

# **QUESTION NO: 2**

In which phase do indexed extractions in props.conf occur?

- A. Inputs phase
- B. Parsing phase
- C. Indexing phase
- D. Searching phase

# ANSWER: B

# Explanation:

Reference: https://docs.splunk.com/Documentation/Splunk/8.0.5/Admin/Configurationparametersandthedatapipeline

# **QUESTION NO: 3**

Within props.conf, which stanzas are valid for data modification? (Choose all that apply.)

- A. Host
- B. Server
- C. Source

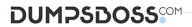

D. Sourcetype

# ANSWER: C D

# **Explanation:**

Reference: https://answers.splunk.com/answers/3687/host-stanza-in-props-conf-not-being-honored-for-udp-514-data-sources.html

# **QUESTION NO: 4**

An index stores its data in buckets. Which default directories does Splunk use to store buckets? (Choose all that apply.)

- A. bucketdb
- B. frozendb
- C. colddb
- D. db

# ANSWER: B C

# **Explanation:**

Reference: https://docs.splunk.com/Documentation/Splunk/8.2.1/Indexer/Bucketsandclusters

# **QUESTION NO: 5**

What is required when adding a native user to Splunk? (Choose all that apply.)

- A. Password
- B. Username
- C. Full Name
- D. Default app

# ANSWER: C D

## **Explanation:**

Reference: https://docs.splunk.com/Documentation/Splunk/7.3.1/Security/Addandeditusers

# **QUESTION NO: 6**

# DUMPSDOSS

Which of the following configuration files are used with a universal forwarder? (Choose all that apply.)

- A. inputs.conf
- B. monitor.conf
- C. outputs.conf
- D. forwarder.conf

# ANSWER: A C

# **Explanation:**

Reference: https://docs.splunk.com/Documentation/Forwarder/8.0.5/Forwarder/Configuretheuniversalforwarder

# **QUESTION NO: 7**

Which valid bucket types are searchable? (Choose all that apply.)

- A. Hot buckets
- B. Cold buckets
- C. Warm buckets
- D. Frozen buckets

# ANSWER: A B C

# **Explanation:**

Reference: https://docs.splunk.com/Documentation/Splunk/7.3.1/Indexer/HowSplunkstoresindexes

# **QUESTION NO: 8**

Which of the following Splunk components require a separate installation package?

- A. Deployment server
- B. License master
- C. Universal forwarder
- D. Heavy forwarder

# ANSWER: C

# DUMPSDOSS

# **Explanation:**

Reference: https://github.com/packetiq/SplunkArchitect/blob/master/Install-and-Configure-Splunk-Enterprise-Components.md

# **QUESTION NO: 9**

What happens when the same username exists in Splunk as well as through LDAP?

- A. Splunk user is automatically deleted from authentication.conf.
- B. LDAP settings take precedence.
- C. Splunk settings take precedence.
- D. LDAP user is automatically deleted from authentication.conf.

# **ANSWER: C**

# **Explanation:**

Reference: https://docs.splunk.com/Documentation/SplunkCloud/8.2.2105/Security/SetupuserauthenticationwithLDAP

Following are the main steps to configure the Splunk platform to work with LDAP for authentication:

- 1. Configure one or more LDAP strategies, typically one strategy per LDAP server.
- 2. Map LDAP groups to one or more Splunk roles.
- 3. If you have multiple LDAP servers, specify the connection order of the servers.

In Splunk Cloud, you can perform these steps in Splunk Web. See Configure LDAP with Splunk Web.

In Splunk Enterprise, you can use either Splunk Web or configuration files to configure LDAP. To use configuration files to configure LDAP see Configure LDAP with configuration files.

# **QUESTION NO: 10**

What is the correct order of steps in Duo Multifactor Authentication?

- A. 1. Request Login
- 2. Connect to SAML server
- 3. Duo MFA
- 4. Create User session
- 5. Authentication Granted
- 6. Log into Splunk
- B. 1. Request Login
- 2. Duo MFA
- 3. Authentication Granted
- 4. Connect to SAML server
- 5. Log into Splunk
- 6. Create User session

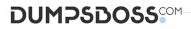

- C. 1. Request Login2. Check authentication / group mapping3. Authentication Granted
- 4. Duo MFA
- 5. Create User session
- 6. Log into Splunk

# ANSWER: C

Explanation:

Reference: <u>https://docs.splunk.com/Documentation/Splunk/7.3.1/Security/ConfigureDuo</u>